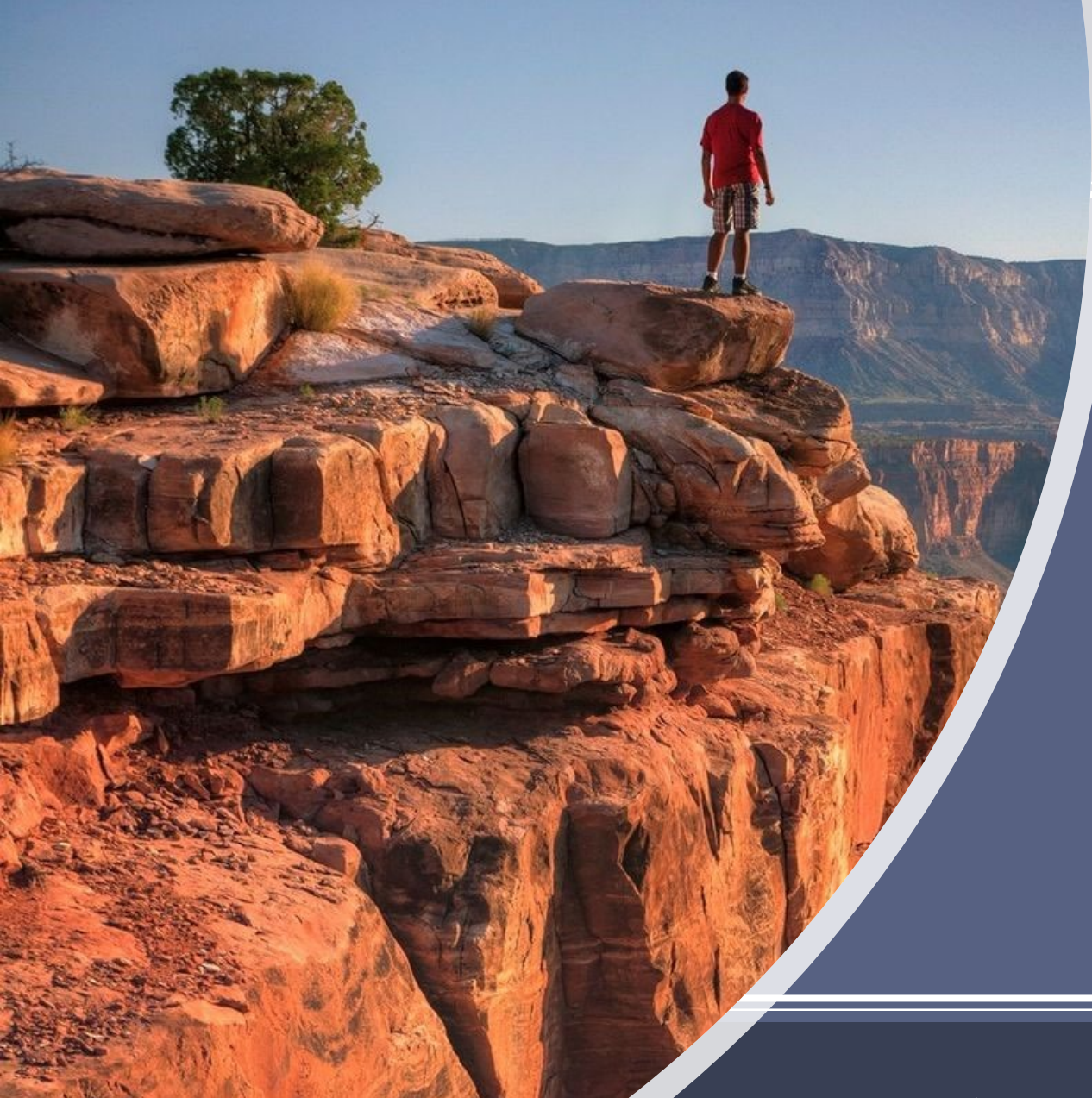

NovoRoi Systems, LLC

#### VIRTUAL NUGM 2023

# TAILORING MANAGE 2000 WEB PORTALS

Linda McHenry, LJM Services with Peter Newby, Epicor

- 1. Adding Custom Web Functions to Web Portals
- 2. Adding News Panel Articles to Web Portals
- 3. Enabling MSO Access in Manage 2000 Web Functions

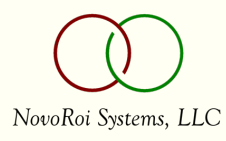

# Tailoring Web Menus

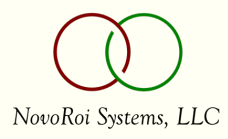

#### Adding Custom Web Functions to Web Portals

- Web portal menus are defined in MENU.BUILD
- Root web portal menus are defined DEFINE.WEB.LINKS
- Web portal functions are defined FN.BUILD
- Custom web inquiries can be built in REPORT.BUILD
- Note:
	- WelcomePortal Quick Links and the global menu ShortCuts are MENU.BUILD items attached to the

user through the web preferences hierarchy.

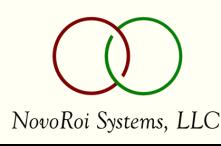

#### Portal Menus Are Just Menus

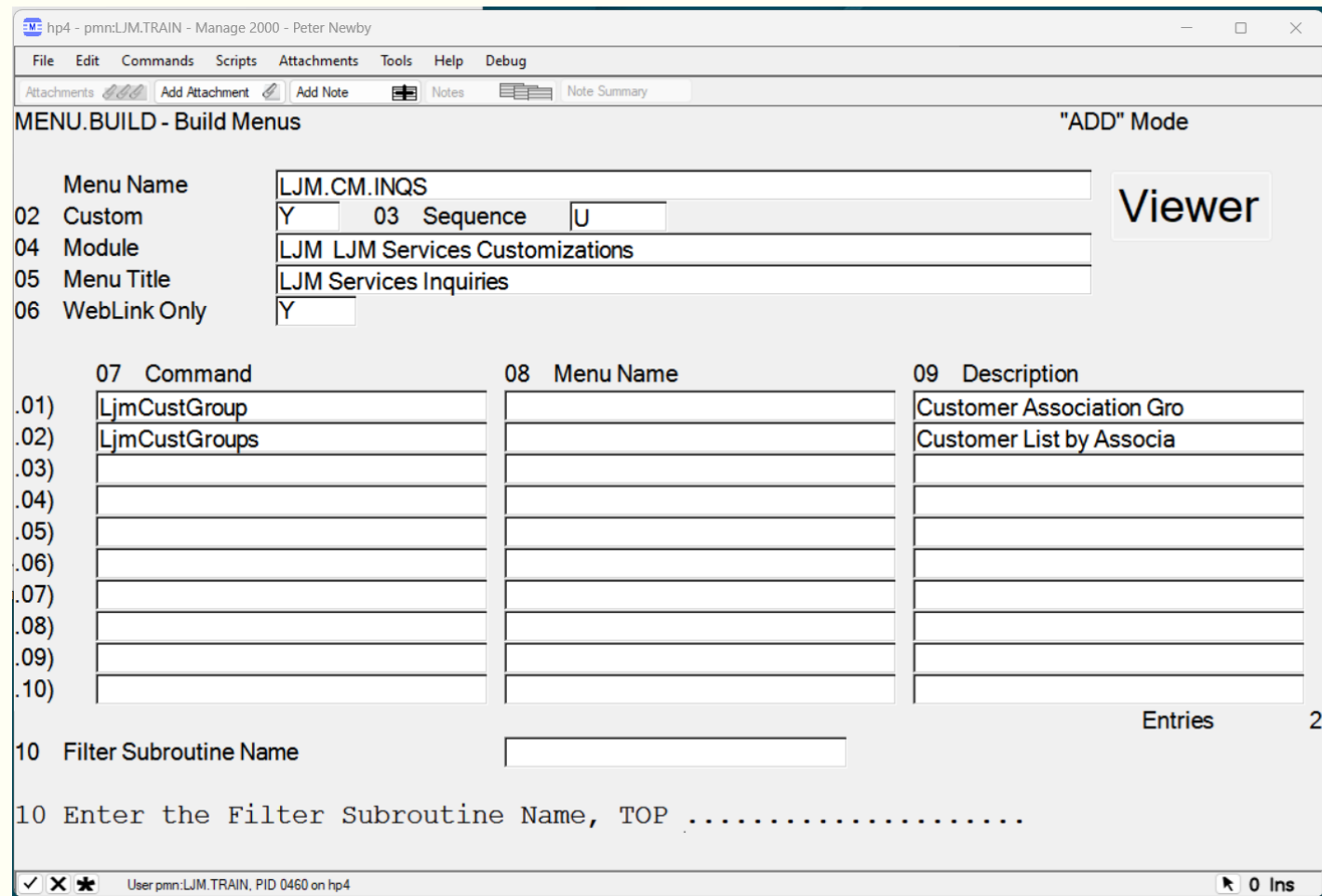

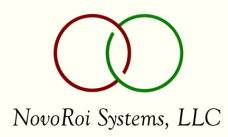

#### Portal Menus Roots Are in DEFINE.WEB.LINKS

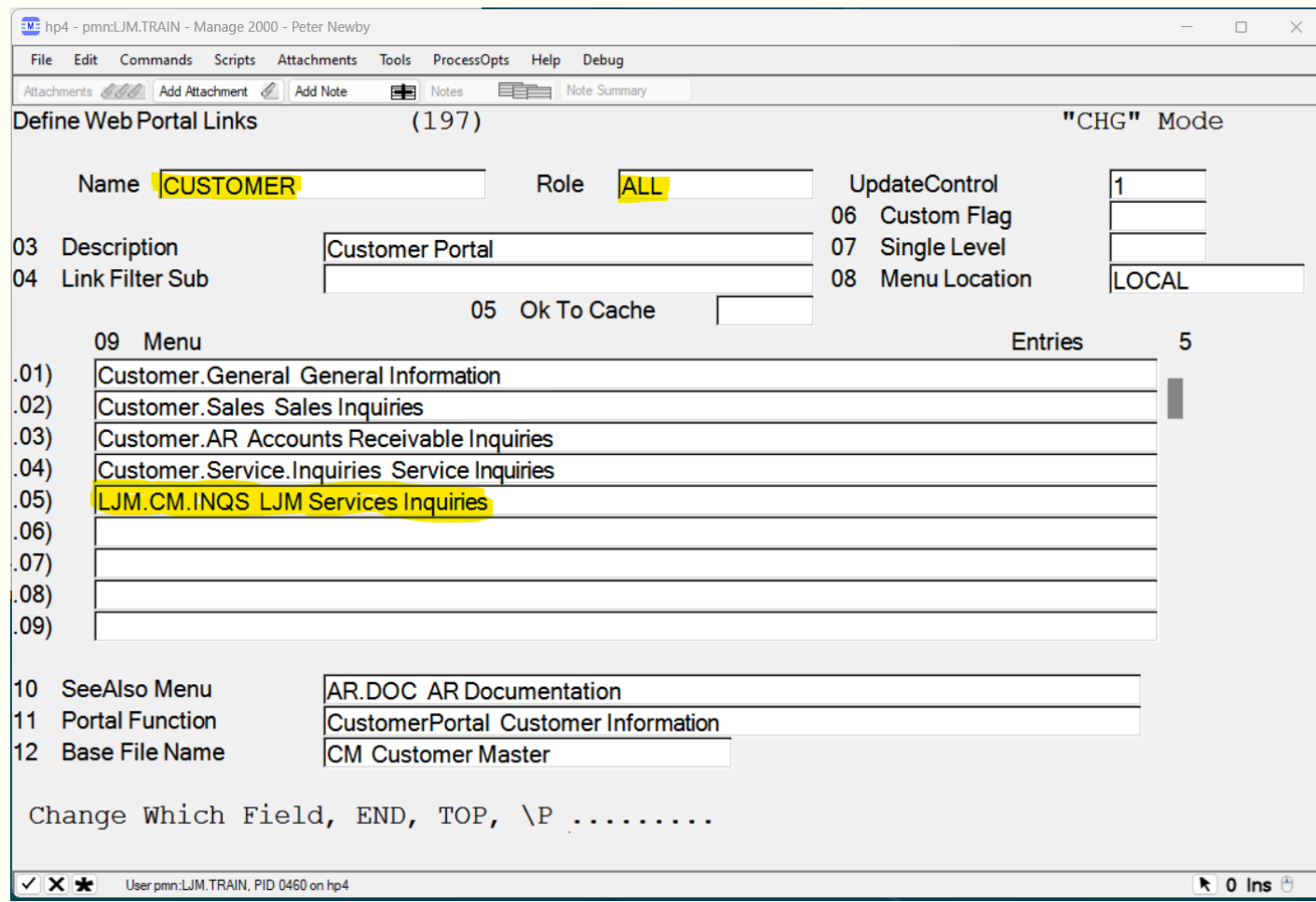

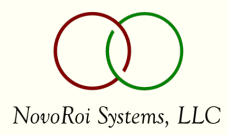

#### LJM.CM.INQS Is Now Part of CustomerPortal

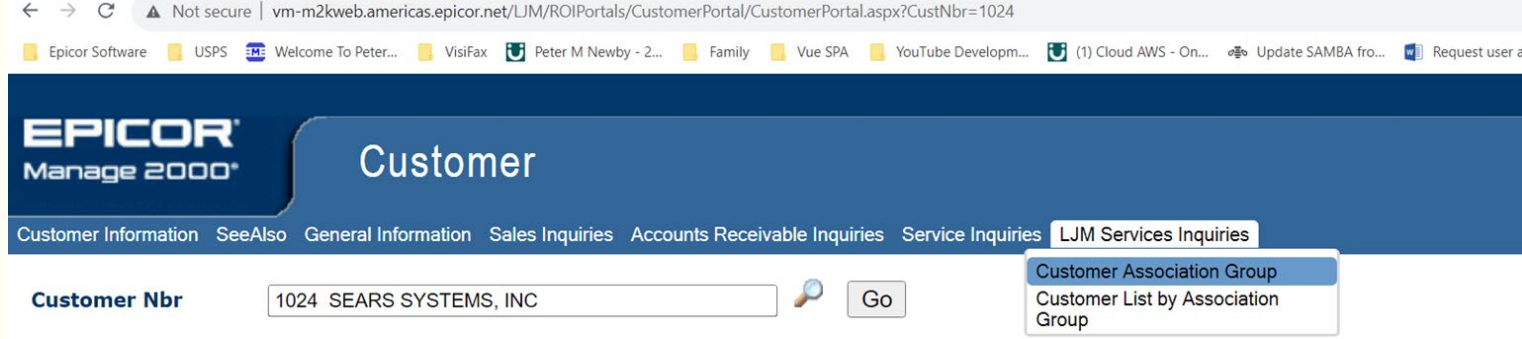

 $\frac{1}{2}$ 

#### **Summary**

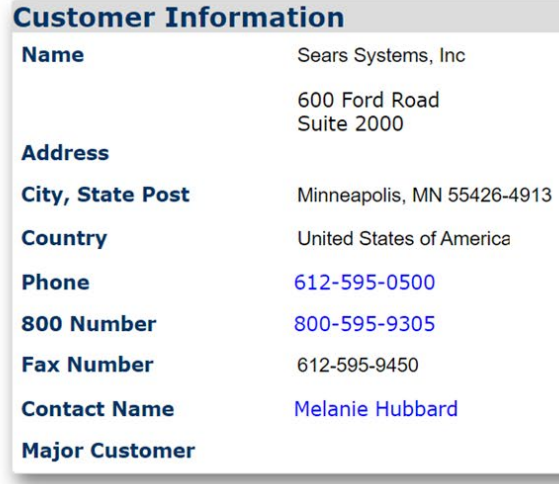

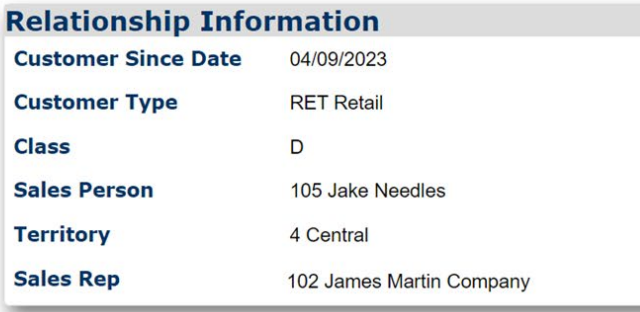

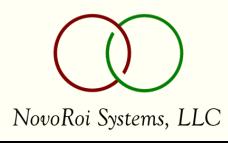

#### The Secret to Passing Portal Key

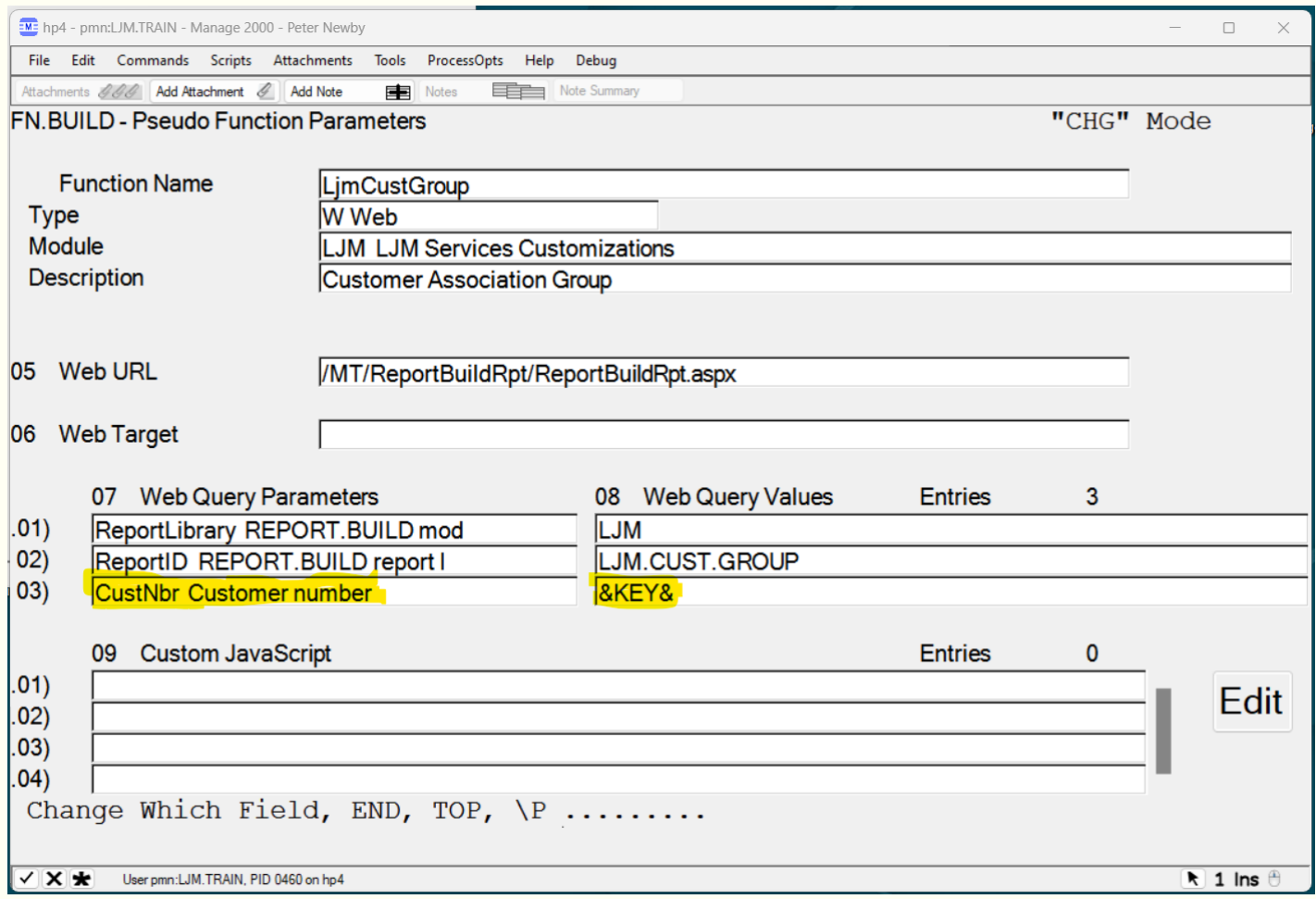

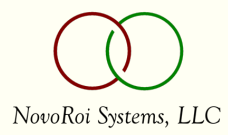

## Newsfeeds in Web Portals

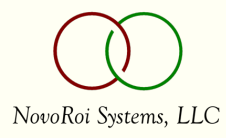

#### Adding News Panel Articles to Web Portals

- Web portals have a hidden panel reserved for a newsfeed
- Create a feed in NEWS.FEEDS and attach articles
- Create your own articles in NEWS.ARTICLES.
- Attach the feed to the portal in DEFINE.PORTAL.VIEW

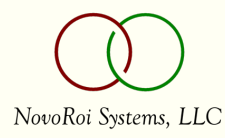

#### Create a Feed in NEWS.FEEDS and Attach Articles

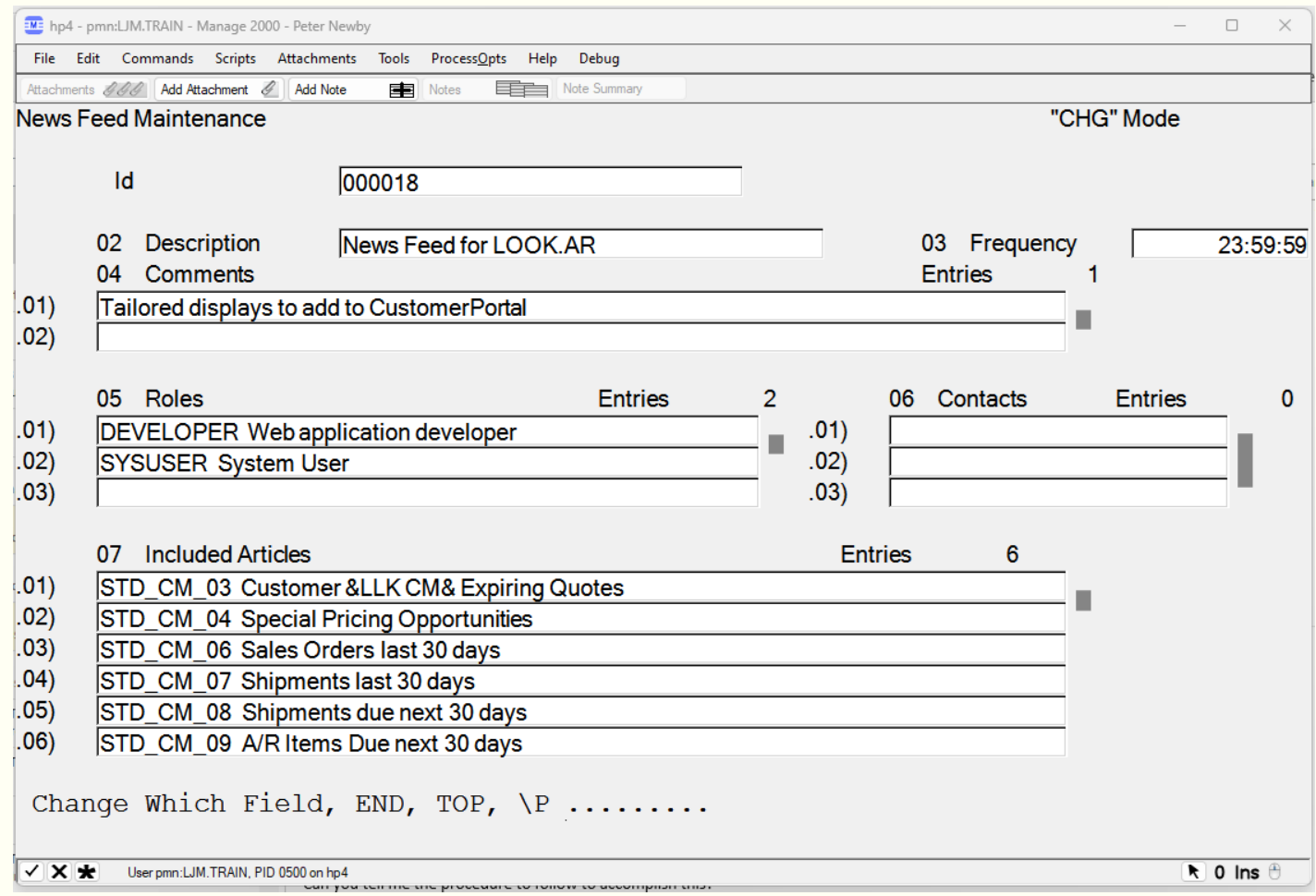

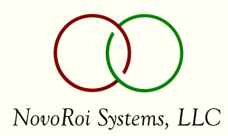

#### Create Your Own Articles in NEWS.ARTICLES

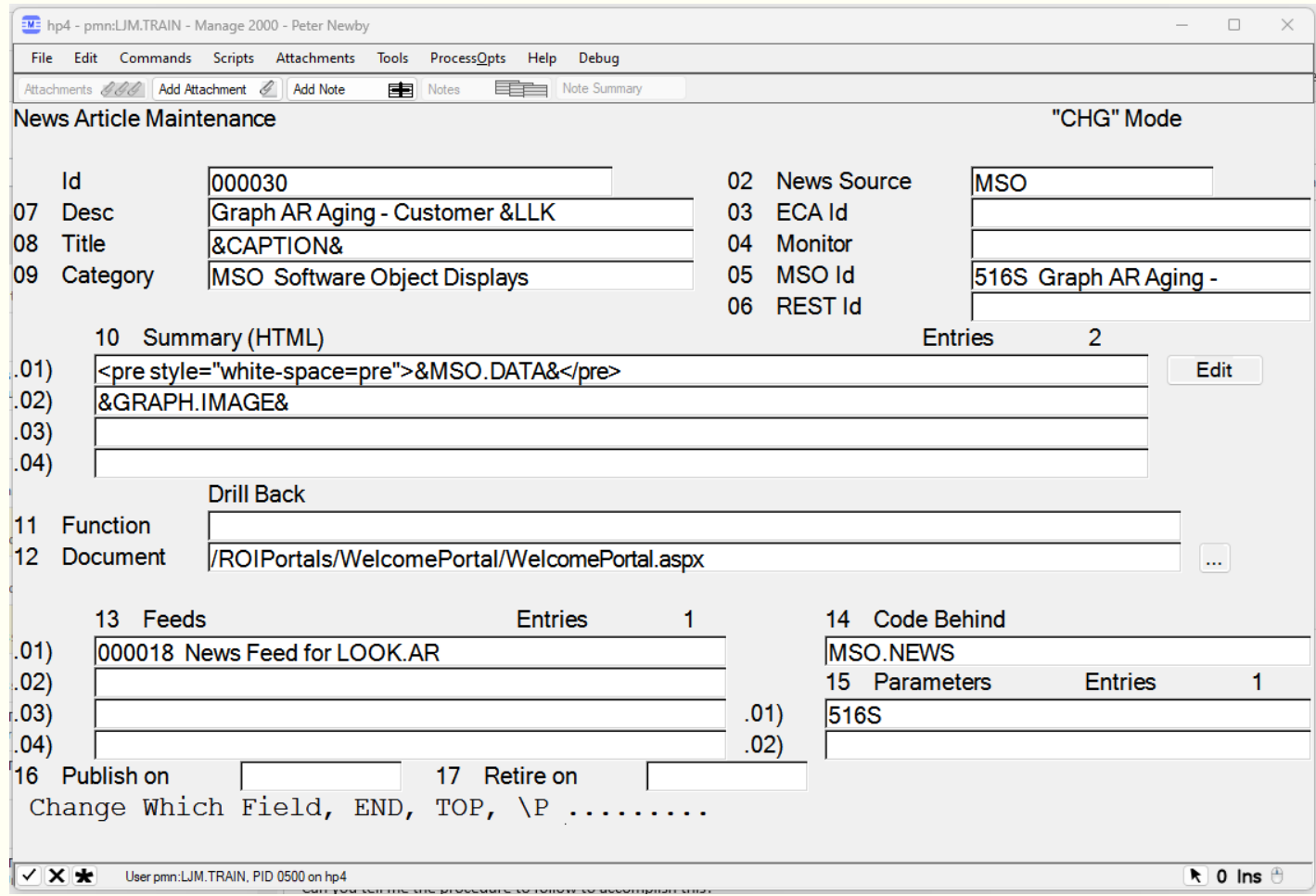

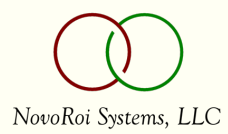

#### Attach the Feed to the Portal in DEFINE.PORTAL.VIEW

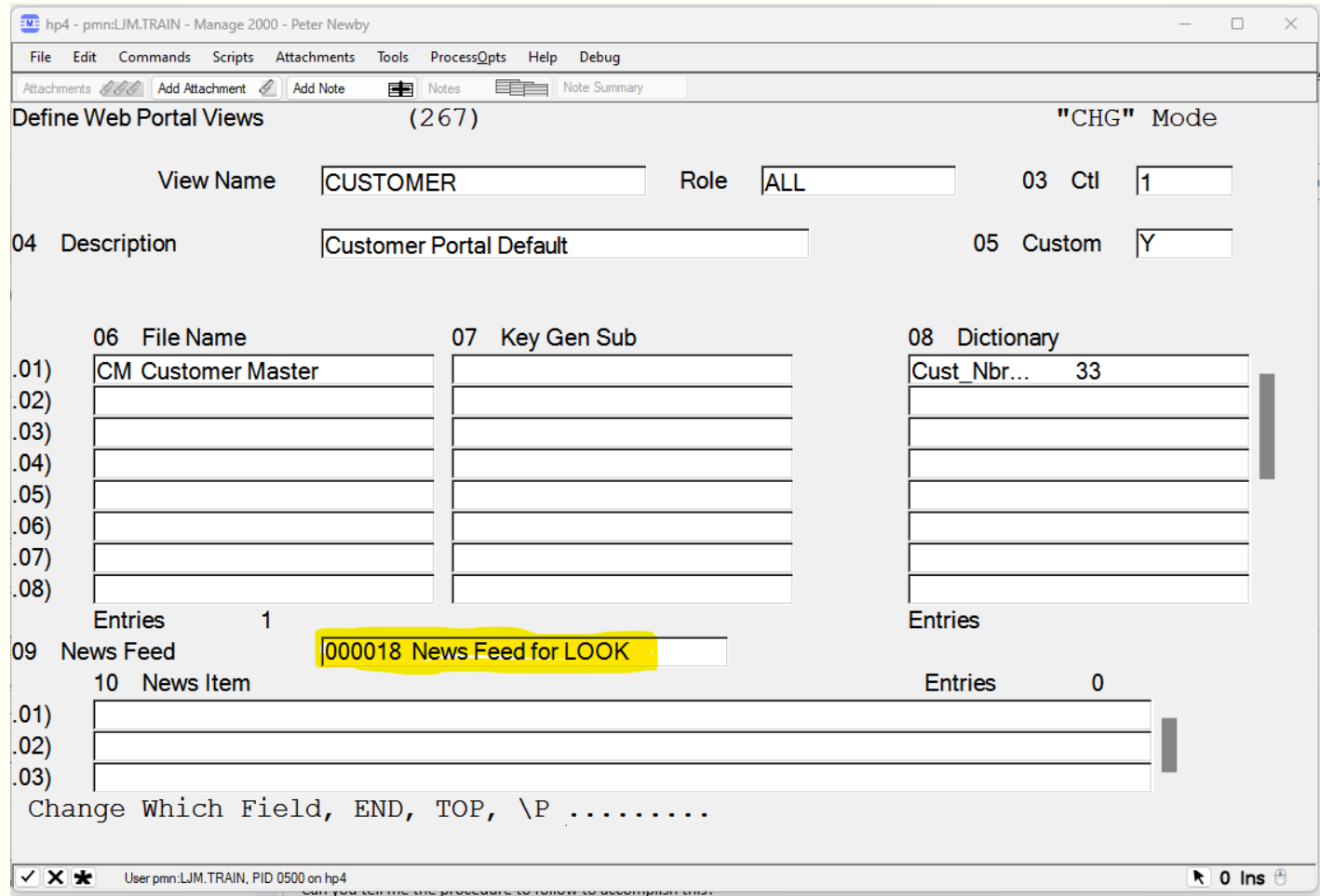

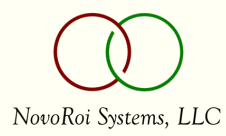

#### LOOK.AR Now Displays Feed 000018

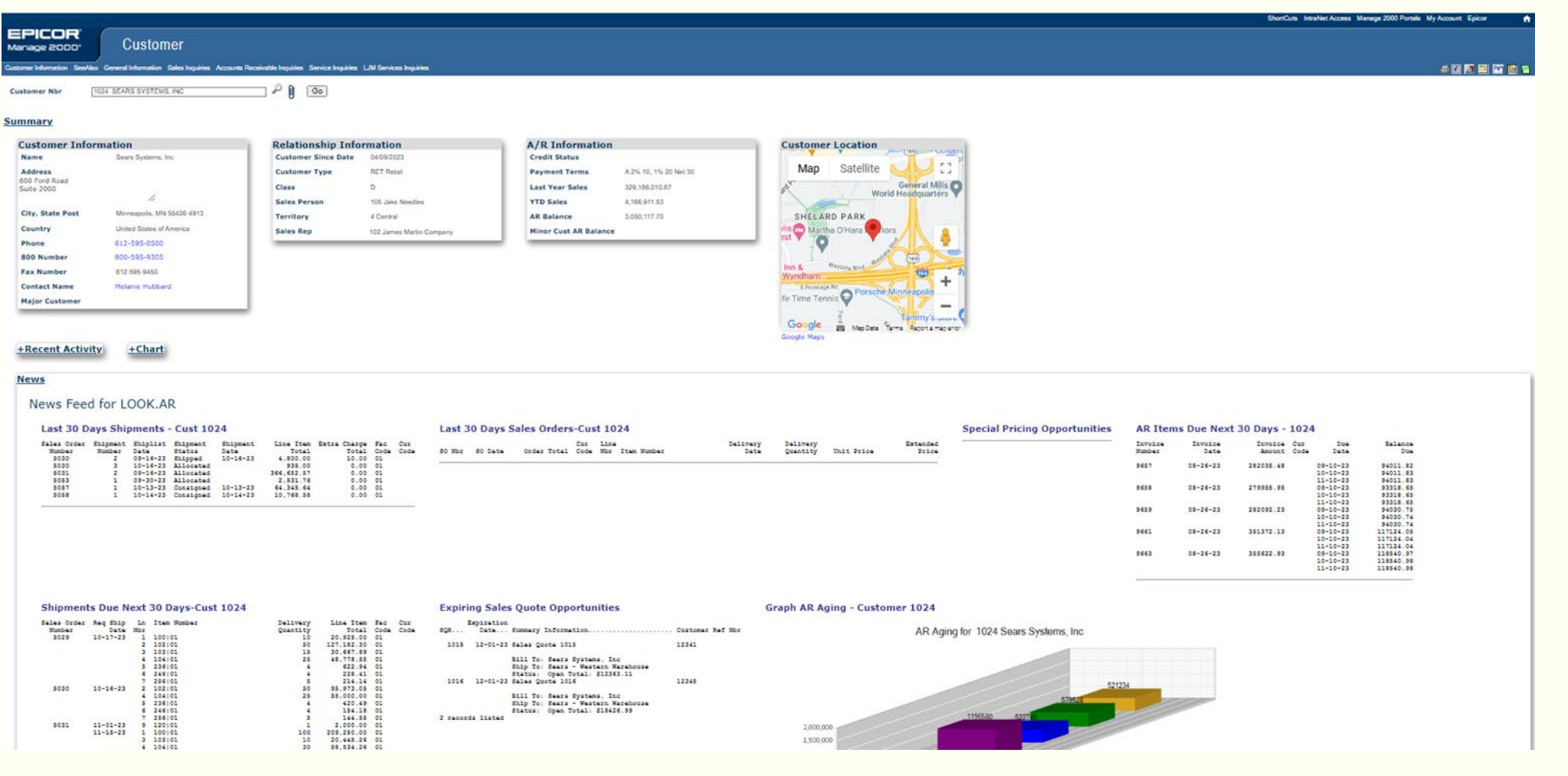

NovoRoi Systems, LLC

## Enabling MSOs in Web Functions

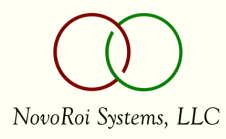

#### Enabling MSO Access in Web Functions

- MSOs can be enabled in web functions, globally, or by role, or by contact
- MSOs in web functions can NOT navigate to PWS functions
- **In sp6 many MSOs are scoped, out of the box, to be available in Portals:** 
	- CustomerPortal 20 MSOs 508S, 509S, 510S, 515S, 516S, 629S, 709S, 710S, 1108S…
	- ItemInfoPortal 8 MSOs 705S, 707S, 880S, 1107S, 1144S, 1229S, 1238S, 1239S
	- StockStatusPortal 7 MSOs 705S, 707S, 880S, 1107S, 1144S, 1238S, 1239S
	- MasterScheduler 8 MSOs 705S, 707S, 880S, 1238S, 1239S, 1246S, 1253S, 1262S
	- PlannerScheduler 8 MSOs 705S, 707S, 880S, 1238S, 1239S, 1246S, 1253S, 1262S
	- SoPortal 2 MSOs 810S, 817S
	- SalesQuotePortal 2 MSOs 550S, 1270S
	- PurchaseOrderPortal 2 MSOs 1143S, 1271S
	- CasePortal 15 MSOs 531S, 533S, 589S, 605S, 607S, 612S, 633S, 712S…,
	- VendorPortal 5 MSOs 567S, 615S, 639S, 1111S
- Change MSO scope in MSO.BUILD screen 2

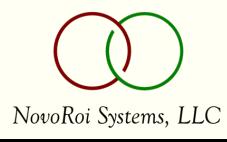

#### Enabling MSOs Globally in Web Functions

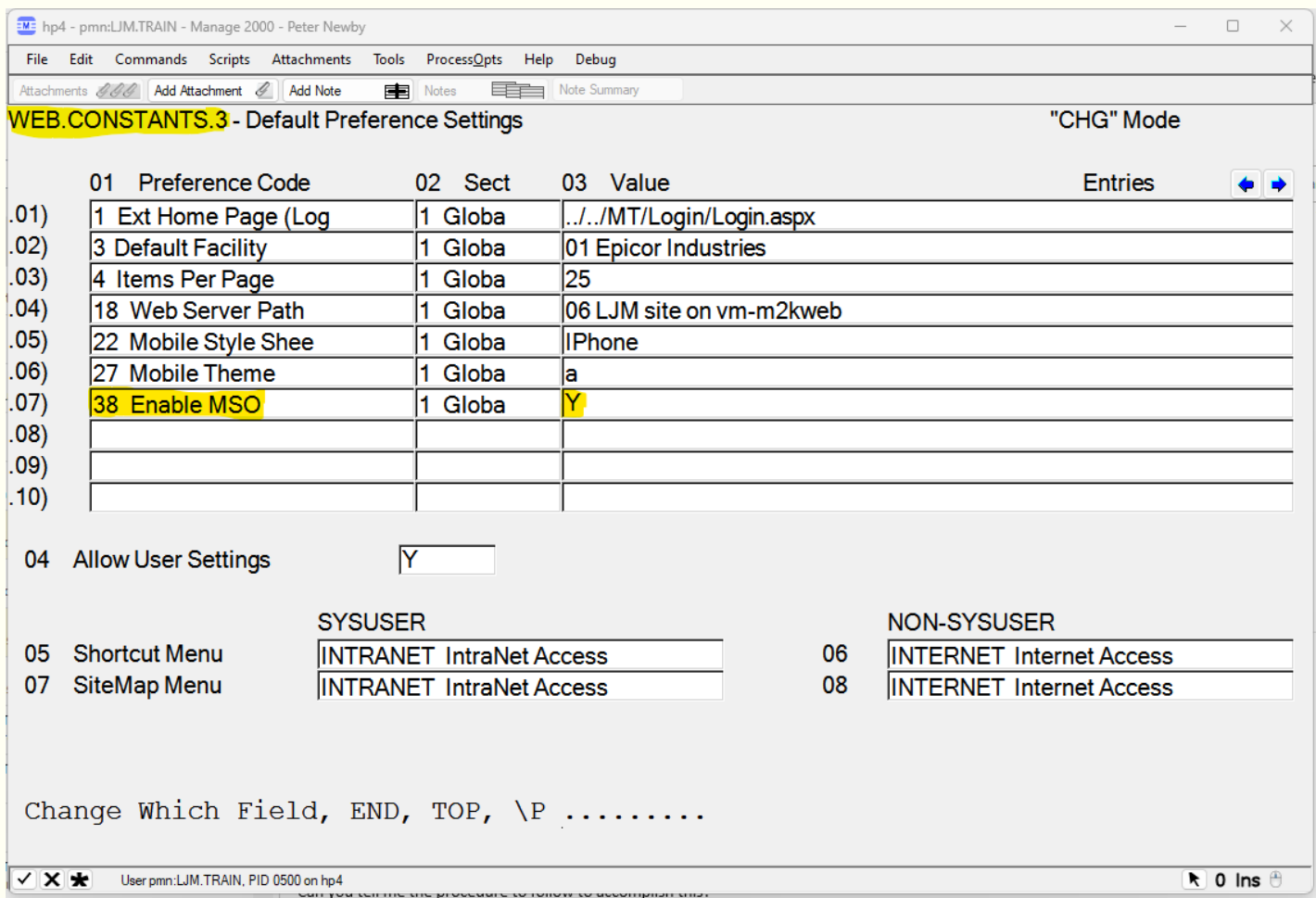

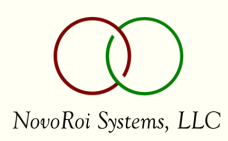

#### LOOK.AR Now Has an Attachment Icon Menu

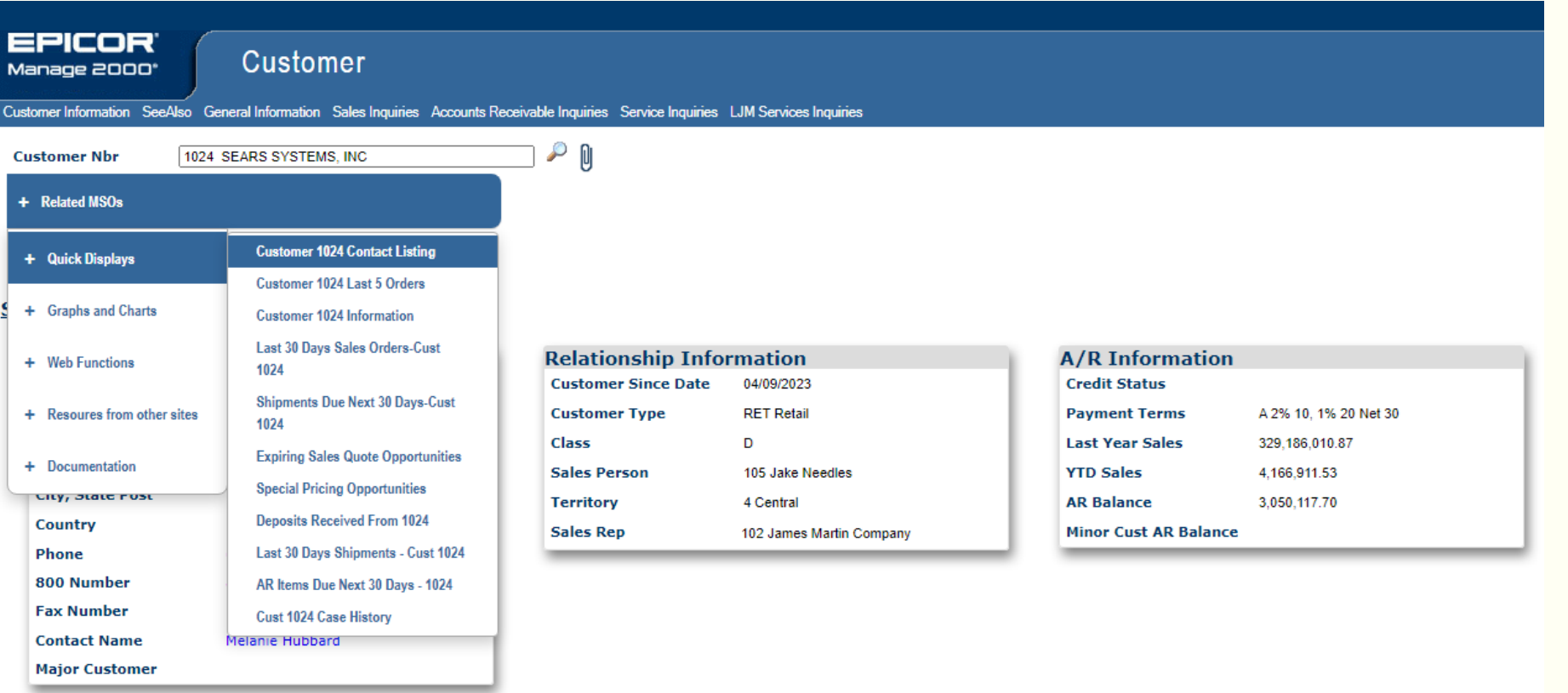

**+Recent Activity** 

 $+**chart**$ 

NovoRoi Systems, LLC

### Quick Display Example

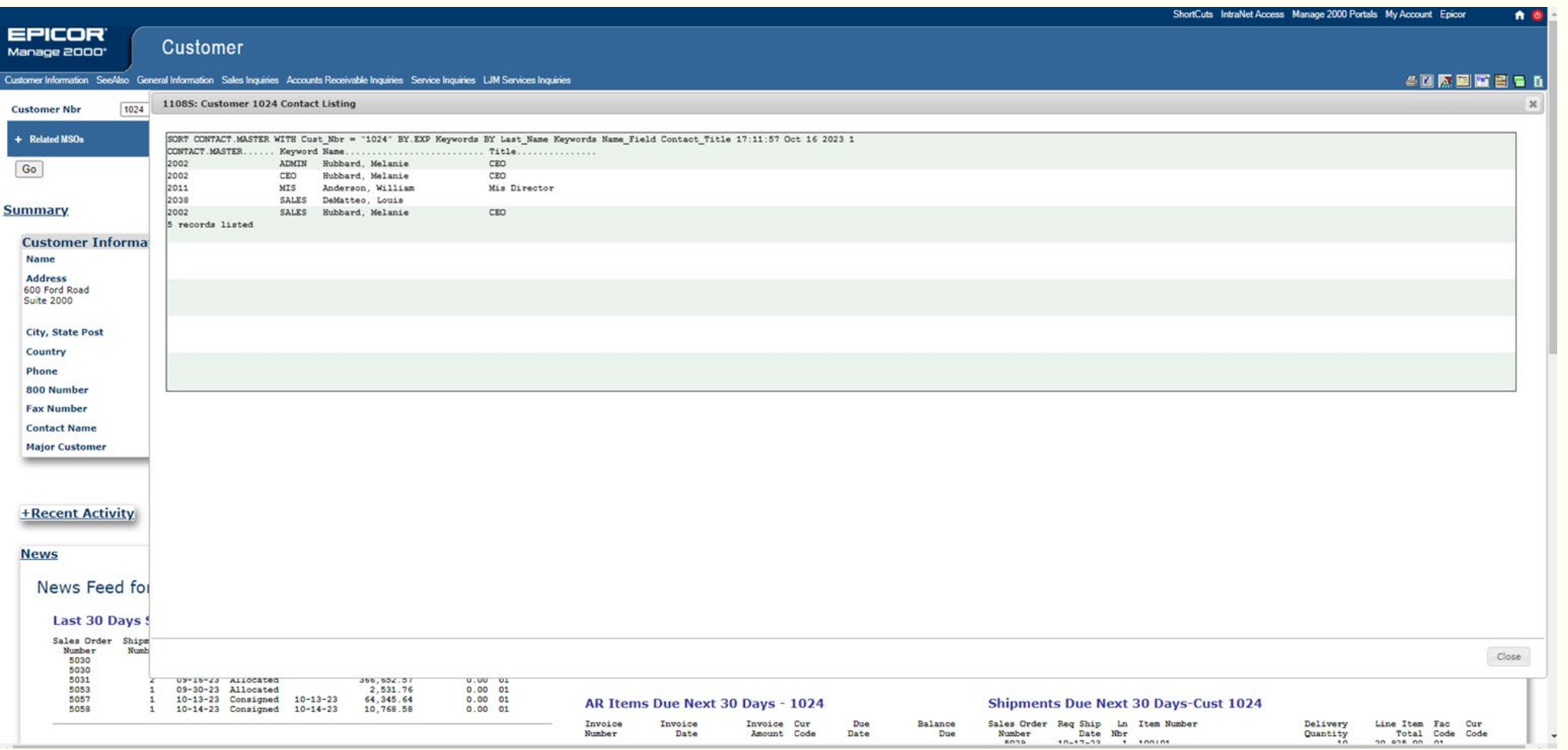

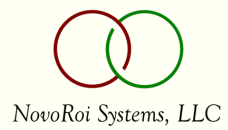

#### Navigation Shortcuts under 'Web Functions'

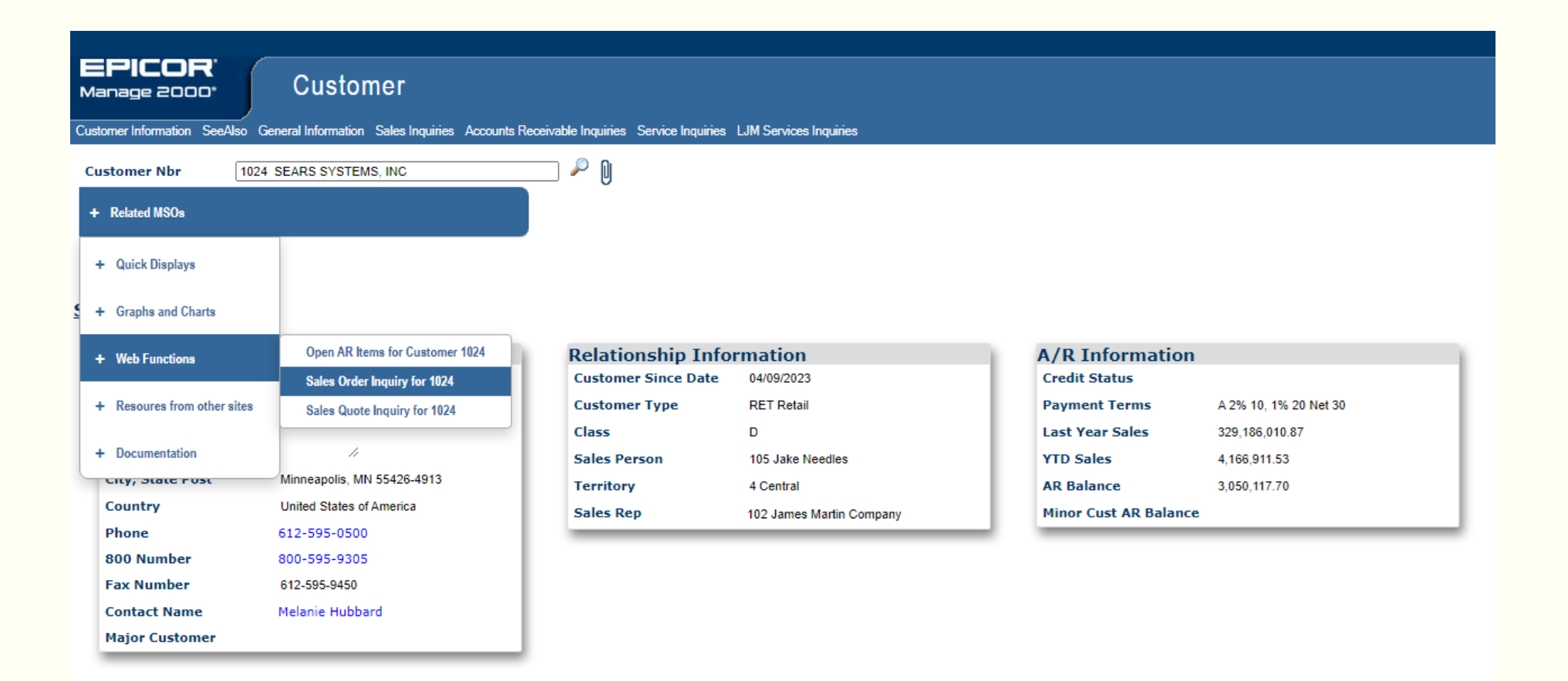

**+Recent Activity** 

 $+**chart**$ 

NovoRoi Systems, LLC

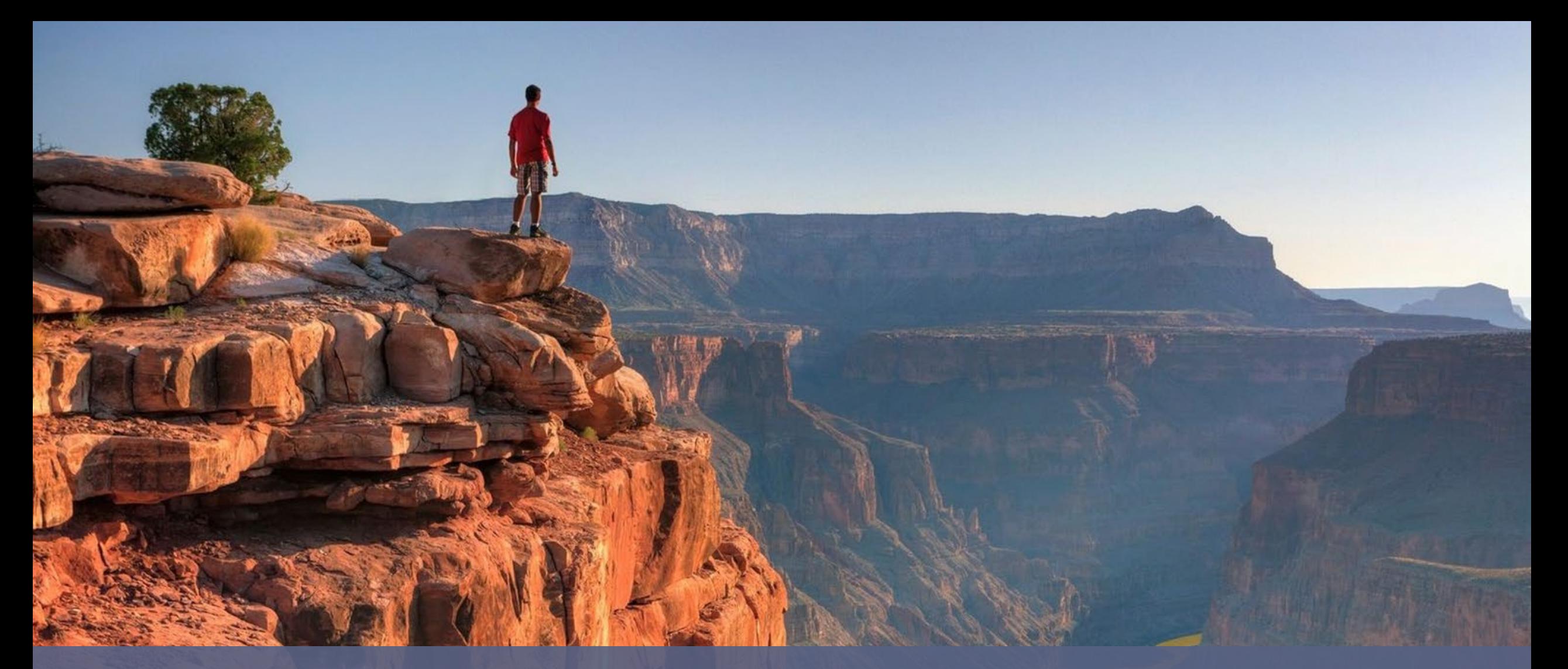

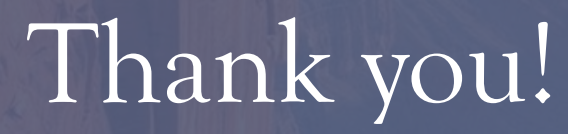

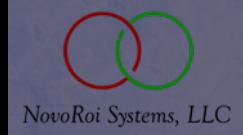

VIRTUAL NUGM 2023